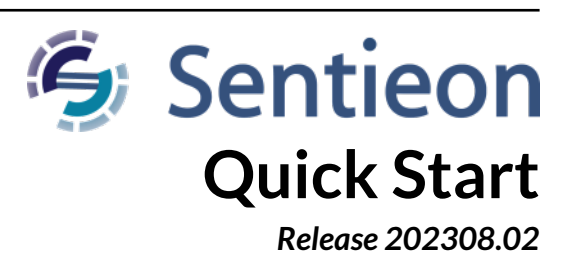

## **Sentieon, Inc**

**Feb 01, 2024**

## **Contents**

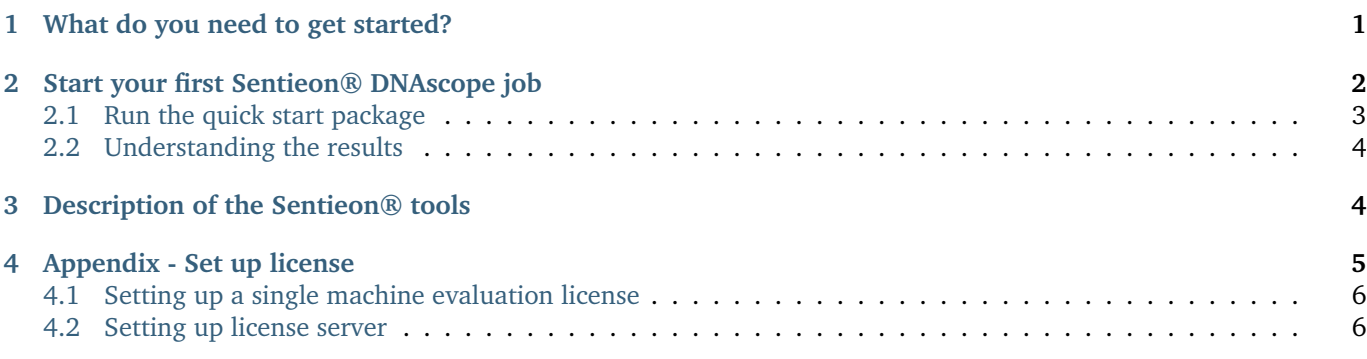

This document serves as a guide to get first-time users introduced to the Sentieon® software. For more detailed information on the software and/or its deployment in a production environment, please refer to the official software documentation. If you have any additional questions, please contact the technical support at Sentieon® Inc. at [support@sentieon.com.](mailto:support@sentieon.com)

# <span id="page-0-0"></span>**1 What do you need to get started?**

To get started using Sentieon® software, you will need the following:

- 1. Hardware requirements: A Linux server with the following configuration:
- Linux running one of the following distributions or higher: RedHat/CentOS 6.5, Debian 7.7, OpenSUSE-13.2, or Ubuntu-14.04.
- 16GB of memory for small panel or whole exome or 64GB for whole genome.
- (Recommended) High-speed SSD drives are preferred for ideal I/O performance to get maximum CPU utilization.
- 2. Software requirements:

• Python 2.6.x, Python 2.7.x, or python3.x is required. You can check Python version by typing the following:

python --version

- 3. Sentieon® software release package:
- Download the package from the link provided by the technical support at Sentieon.
- Decompress the package by running the following command, where VERSION is the version you are using, for example 202308.02:

tar xvzf sentieon-genomics-VERSION.tar.gz

- 4. License requirements: Please see the Appendix for more details on how to set up your license. IT support may be needed.
- 5. Environment requirements:
	- If Python 2.6.x, Python 2.7.x, or python3.x is not the default Python version, you can set the following environment variable.

export SENTIEON\_PYTHON=Python\_location

• If you are using a localhost license file, set the following environment variable, where LICENSE\_DIR is where the license file is located, and LICENSE\_FILE.lic is the license file name.

export SENTIEON\_LICENSE=LICENSE\_DIR/LICENSE\_FILE.lic

• If user is using a license server, set the following environmental variable, where LICSRVR HOST and LICSRVR\_PORT are the hostname and port of the license server. Please see the next section for more details.

export SENTIEON\_LICENSE=LICSRVR\_HOST:LICSRVR\_PORT

• For convenience, set the binary path as shown below, where PATH\_TO\_ SEN-TIEON BINARY DIRECTORY is where Sentieon® binary is installed.

export SENTIEON\_INSTALL\_DIR=PATH\_TO\_SENTIEON\_BINARY\_DIRECTORY

• For improved performance when using NFS storage, set the SENTIEON\_TMPDIR environmental variable to point to local scratch fast storage.

export SENTIEON\_TMPDIR=/tmp

## <span id="page-1-0"></span>**2 Start your first Sentieon® DNAscope job**

Sentieon® Inc. provides a quick start package that includes a sample script and data to help you quickly test the installation and to diagnose potential problems.

The quick start package includes data for a single chromosome, both sequence data of a sample and reference materials. The job script uses the Sentieon DNAscope pipeline for a set of pair-ended Illumina fastq files:

- BWA: Map reads to the reference.
- Metrics and LocusCollector: Collect reads' statistics.
- Dedup: Remove duplicate reads.
- Variant calling: DNAscope variant calling.

DNAscope is only recommended for use with samples from diploid organisms. For other samples, please use DNAseq.

### <span id="page-2-0"></span>**2.1 Run the quick start package**

To get started, copy the downloaded quick start package to a new directory, and unpack it by running the following:

tar xzvf sentieon\_quickstart.tar.gz

Here is what is included in the package:

- sentieon\_quickstart.sh: the sample shell script that drives the entire pipeline.
- reference: a directory that contains human genome reference files and database files of known SNP sites.
- models: a directory that contains DNAscope model files.
- FASTQ files: sample sequence files.

Before running the script, you need to make sure that the environment variables are properly set as described above, including the license and path to the directory.

Then open your favorite editor to edit the user settings in sentieon\_quickstart.sh.

# Update with the location of the Sentieon software package SENTIEON\_INSTALL\_DIR=/home/release/sentieon-genomics-202308.02

# Update with the location of temporary fast storage and uncomment #SENTIEON\_TMPDIR=/tmp

# It is important to assign meaningful names in actual cases. # It is particularly important to assign different read group names. sample="sample\_name" group="read\_group\_name" platform="ILLUMINA"

# Other settings nt=16 #number of threads to use in computation

# Is the data prepared with a PCR free library prep PCRFREE=true

#### **Note**

#### **In the user setting shell script sentieon\_quickstart.sh:**

- It is important to assign meaningful names in actual cases.
- It is particularly important to assign different read group names.

To get the number of the CPU cores, user can run nproc as shown below.

#### nproc

To better understand the rest of the sentieon\_quickstart.sh script, please read the comment in each section, and the corresponding chapters in the manual.

Now, launch the script by simply running sentieon\_quickstart.sh, and watch the result unfold. The entire run takes about 3 - 5 minutes on a typical Linux server. Actual time varies depending on the computation environment.

sh sentieon\_quickstart.sh &

### <span id="page-3-0"></span>**2.2 Understanding the results**

Below is a list of the files, their meaning and references. For more details, please refer to documentation.

1. Quick start test output files

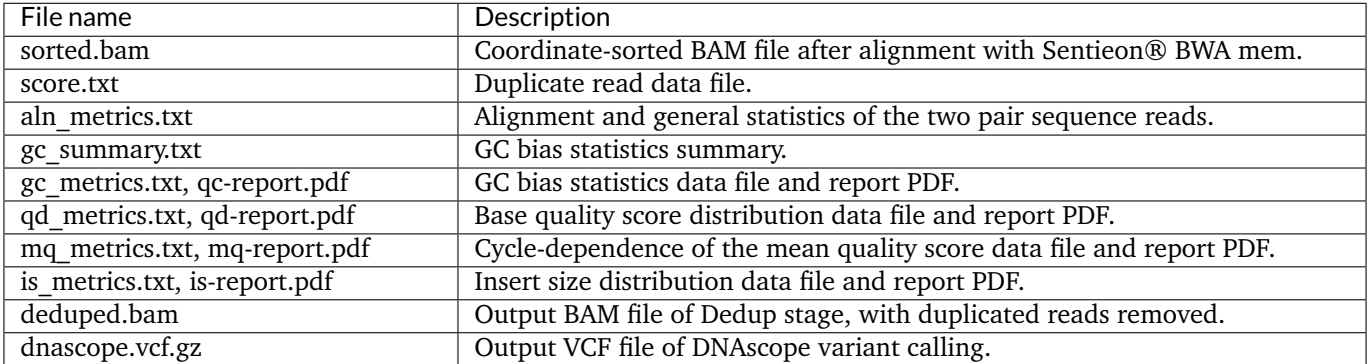

# <span id="page-3-1"></span>**3 Description of the Sentieon® tools**

The table below shows the different Sentieon® products and tools and their purpose. It is also noted if a tool implements functionality equivalent to an existing GATK pipeline tool.

| Sentieon <sup>®</sup> product | Sentieon <sup>®</sup> tool | Typical use                 | Equivalent GATK pipeline |
|-------------------------------|----------------------------|-----------------------------|--------------------------|
|                               |                            |                             | tool                     |
| Sentieon® BWA                 | Sentieon® BWA              | Read alignment and map-     | <b>BWA</b>               |
|                               |                            | ping                        |                          |
|                               |                            |                             |                          |
| <b>DNAscope</b>               | <b>DNAscope</b>            | germline<br>Improved        |                          |
|                               |                            | SNV/Indel/SV calling        |                          |
| DNAseq <sup>®</sup>           | Genotyper                  | Germline SNV/Indel call-    | <b>UnifiedGenotyper</b>  |
|                               |                            | ing, non haplotype based    |                          |
| DNAseq <sup>®</sup>           | Haplotyper                 | Germline SNV/Indel calling  | HaplotypeCaller          |
| DNAseq <sup>®</sup>           | GVCFtyper                  | Joint calling of cohorts,   | <b>GenotypeGVCFs</b>     |
|                               |                            | demonstrated<br>up<br>to    |                          |
|                               |                            | 200,000 samples             |                          |
| DNAseq®                       | VarCal                     | Calculate Variant Quality   | VariantRecalibrator      |
|                               |                            | <b>Score Recalibration</b>  |                          |
| DNAseq <sup>®</sup>           | ApplyVarCal                | Apply Variant Quality Score | ApplyRecalibration       |
|                               |                            | Recalibration               |                          |
| RNAseq                        | RNASplitReadsAtJunction    | RNA SNV/Indel calling       | SplitNCigarReads         |
| RNAseq                        | Haplotyper                 | RNA SNV/Indel calling       | HaplotypeCaller          |
| <b>TNseq®</b>                 | TNsny                      | Somatic SNV calling, non    | MuTect                   |
|                               |                            | haplotype based             |                          |
| <b>TNseq®</b>                 | TNhaplotyper               | Somatic SNV/Indel calling   | MuTect2                  |

Table 3.1: Sentieon tools

Continued on next page

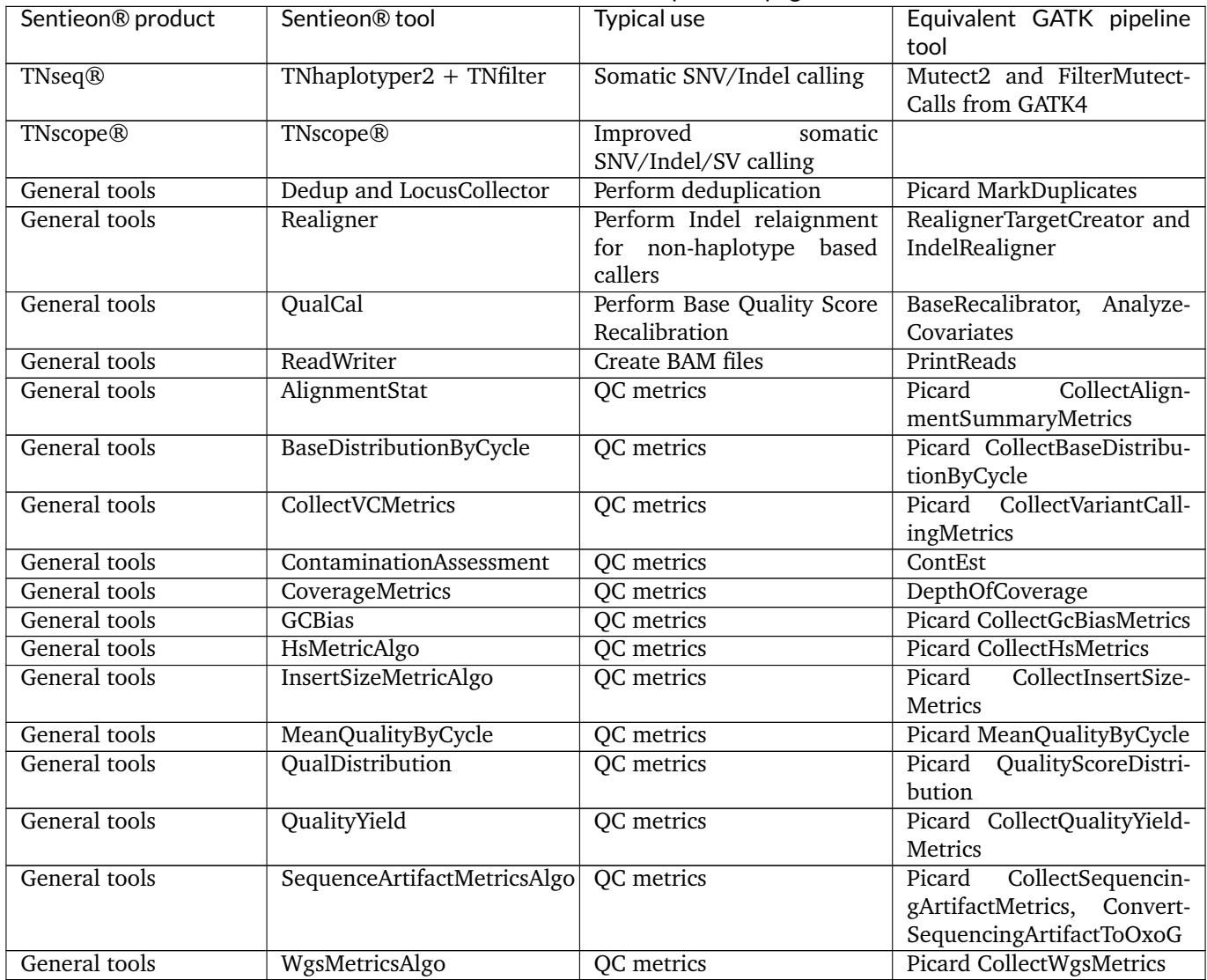

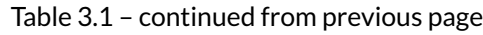

# <span id="page-4-0"></span>**4 Appendix - Set up license**

Sentieon® software is a license-controlled software. The user is required to properly set up the license in order to run the software.

We provide two types of the licenses:

- Single machine evaluation license: this license is used for evaluating the Sentieon® software in a single machine. It allows new users to get quickly started on using the software without requiring help from the IT department. In order to use this license, the computer where you plan on running the Sentieon® software requires external Internet access.
- Cluster license: this license is used in a cluster environment. With this license, a floating license server lightweight process is running on one node in the cluster, serving licenses though TCP to all other nodes that have network connection to the license server. This license server is running in a special non-computing node on the cluster periphery that has unrestricted access to the outside world through HTTPS, and serves the licenses to the rest of the nodes in the cluster by listening to a specific TCP port that needs to be open within the cluster.

### <span id="page-5-0"></span>**4.1 Setting up a single machine evaluation license**

To use the single machine evaluation license, the computing node needs have access to the Internet. This allows Sentieon® software to validate the license.

To use a single machine evaluation license, follow the steps below:

- 1. Copy the license file to the computing node. For example, the license file **LICENSE\_FILE.lic** is now located at **LICENSE\_DIR** .
- 2. Set up environment variable as below:

export SENTIEON\_LICENSE=LICENSE\_DIR/LICENSE\_FILE.lic

### <span id="page-5-1"></span>**4.2 Setting up license server**

As shown in [Fig.](#page-5-2) [4.1,](#page-5-2) license server requires the following:

- 1. The license server should have access to the Internet to perform license validation.
- 2. The computing nodes should have access to the license server via a host name **LICSRVR\_HOST**
- 3. The machine the license server is running has an open port for the license services to listen on, and the computing nodes have access to that port. Here we assume the available port is **LICSRVR\_PORT**

<span id="page-5-2"></span>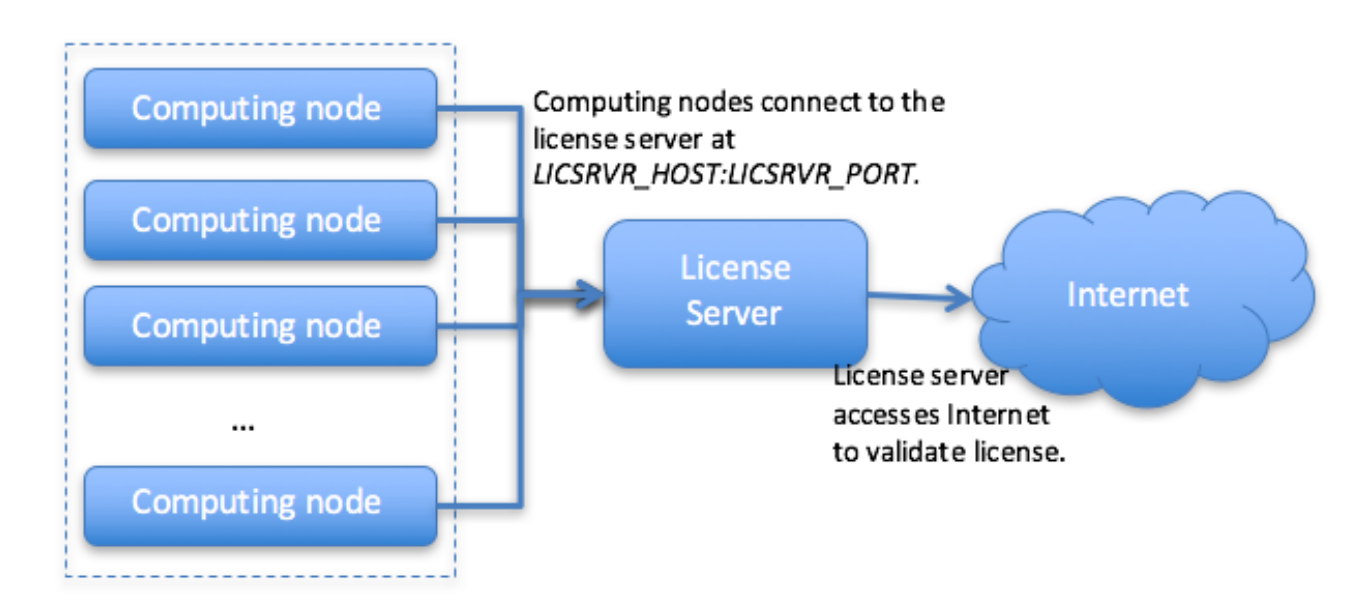

Fig. 4.1: Topology of the computing nodes and license server

You may need IT support to get **LICSRVR\_HOST:LICSRVR\_PORT**, and confirm that the above requirements are met.

**Note:** If the license server is behind a firewall, separated from the computing nodes through a NAT, the license server's hostname/IP visible to the nodes may be different from its actual hostname/IP. If this is the case, you will need to bind the license server on the actual IP address, while the compute node requests license from the IP address after NAT. Please contact Sentieon support for more details.

Follow these steps to obtain license file, set up and test the license server:

- 1. Send the following information to Sentieon® to receive the license file:
- FQDN (fully qualified domain name) **LICSRVR\_HOST** of the designated machine to run license service.
- The designated port **LICSRVR PORT** to Sentieon<sup>®</sup> to receive the license file.
- 2. Copy the received license file to the license server LICSRVR\_HOST. We assume the license file is located in **LICENSE\_PATH/LICENSE\_FILE**. Run the following command *on the license server* to start the license server process:

<SENTIEON\_INSTALL\_DIR>/bin/sentieon licsrvr --start --log LOG\_FILE LICENSE\_PATH/LICENSE\_FILE

- 3. Alternatively, you can follow the instructions in section *8.8 Running the license server (LICSRVR) as a system service* in the Sentieon® Genomics Manual, to configure and start the license server as a system daemon.
- 4. Go to the Sentieon® installation directory. Run the following commands *on the license server* to confirm the license server is up and running.

<SENTIEON\_INSTALL\_DIR>/bin/sentieon licclnt ping -s LICSRVR\_HOST:LICSRVR\_PORT

If the command returns without an error message, the license server is up and running.

5. Login to one of the computing node, go to the Sentieon® installation directory, and run the above command again:

<SENTIEON\_INSTALL\_DIR>/bin/sentieon licclnt ping -s LICSRVR\_HOST:LICSRVR\_PORT

If the command returns without an error message, the computing node now can access the license server, too. 6. Set up the following environment variable and you are good to go.

export SENTIEON\_LICENSE=LICSRVR\_HOST:LICSRVR\_PORT

©Sentieon Inc. 160 E Tasman Dr STE 208, San Jose, CA 95134-1619 www.sentieon.com